Slide 1 - Slide 1

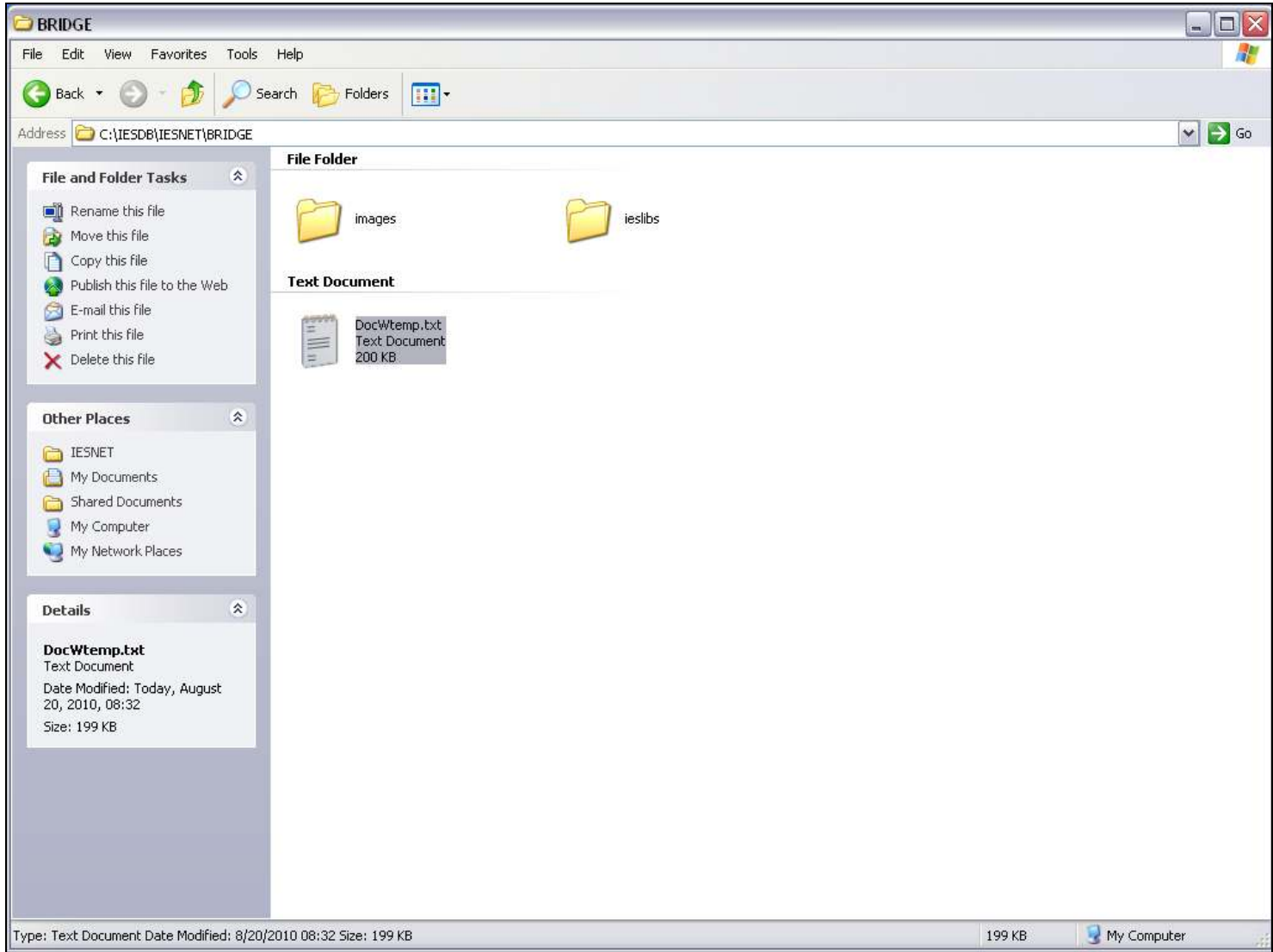

#### Slide notes

A DocWriter Report that was previously exported elsewhere can be placed on the local BRIDGE folder of an IES Server, and the system will be able to recognize it as a DocWriter Report and import it to the local DataMart.

Slide 2 - Slide 2

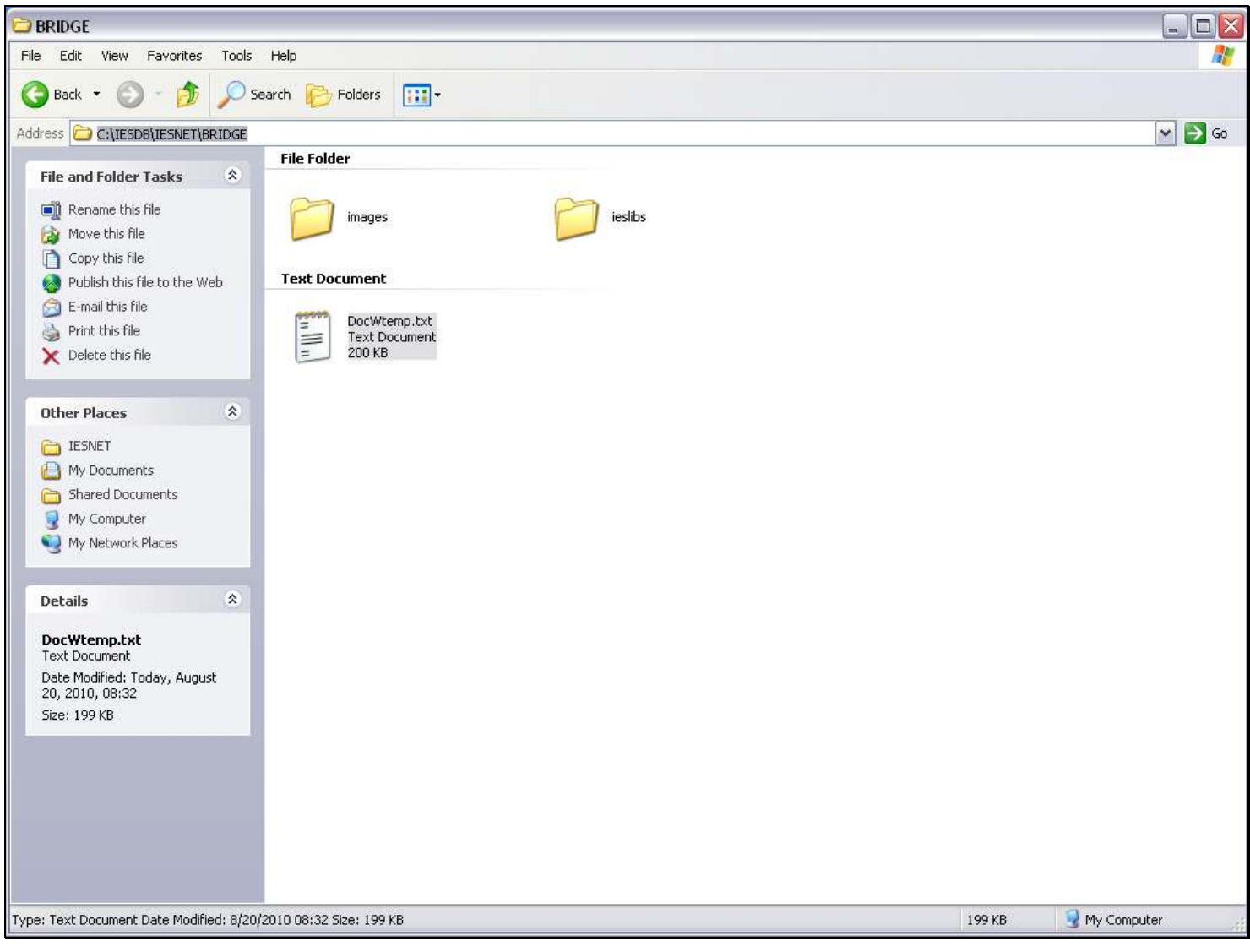

Slide 3 - Slide 3

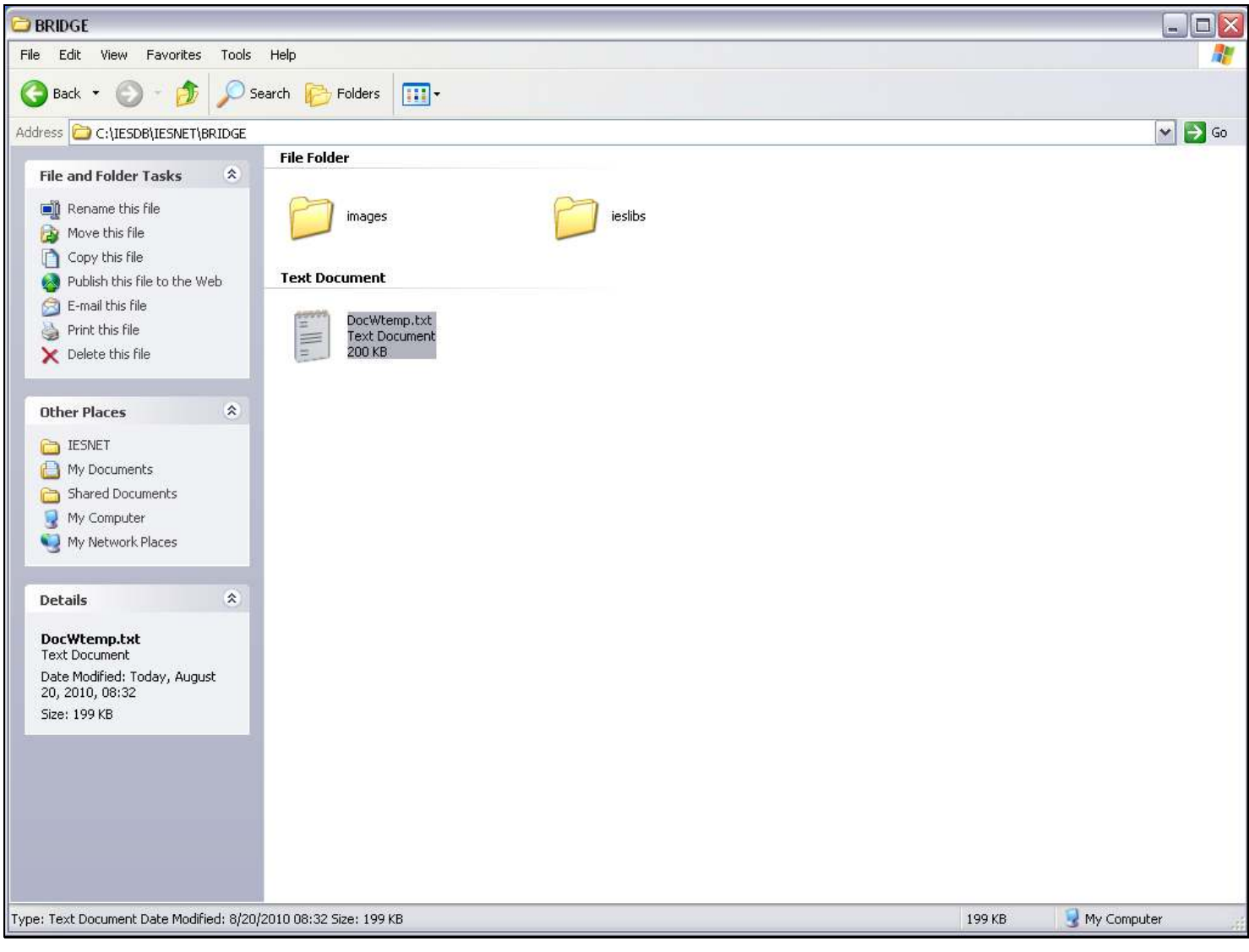

## Slide 4 - Slide 4

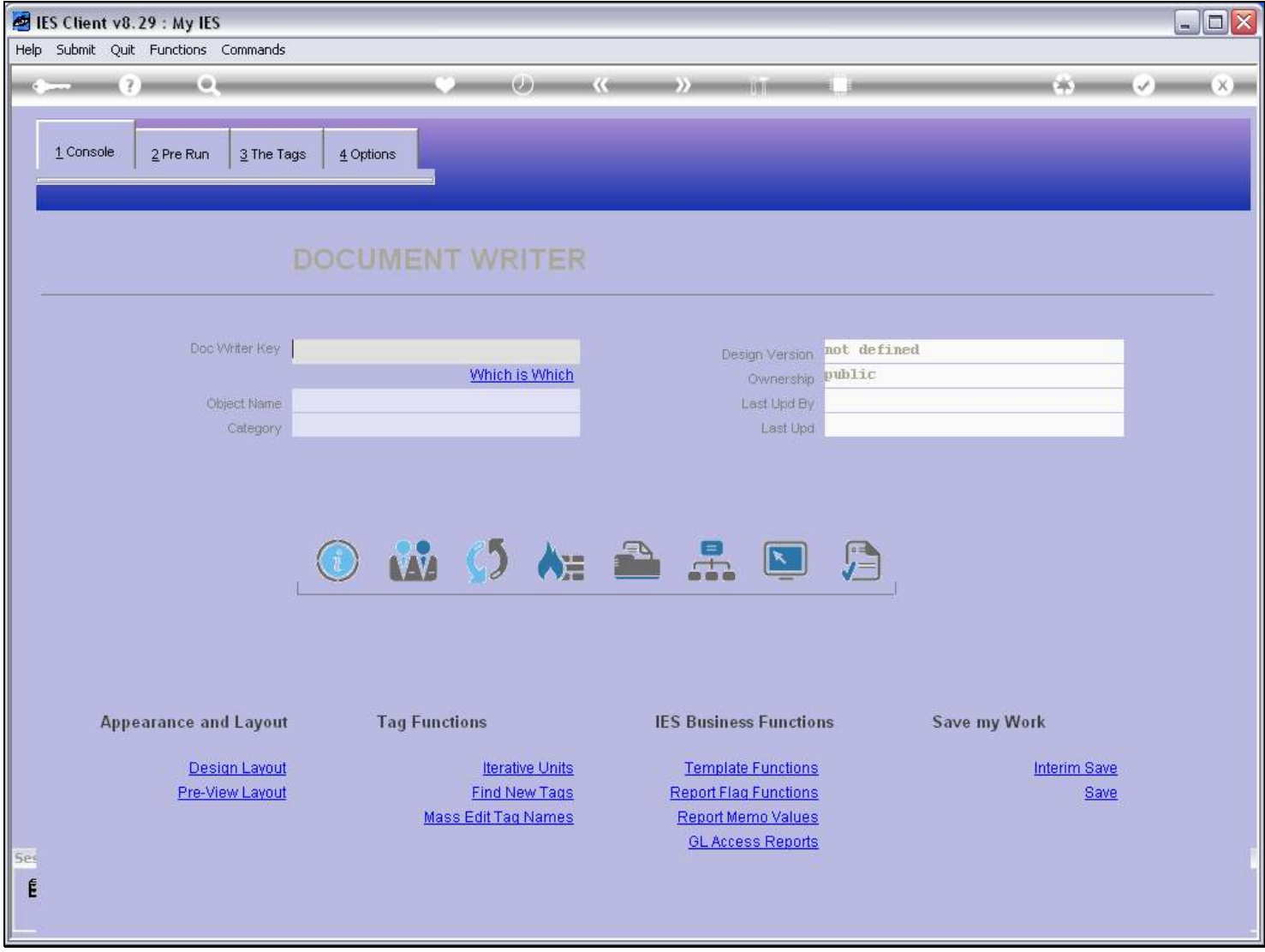

# Slide notes

We use the Copy function.

## Slide 5 - Slide 5

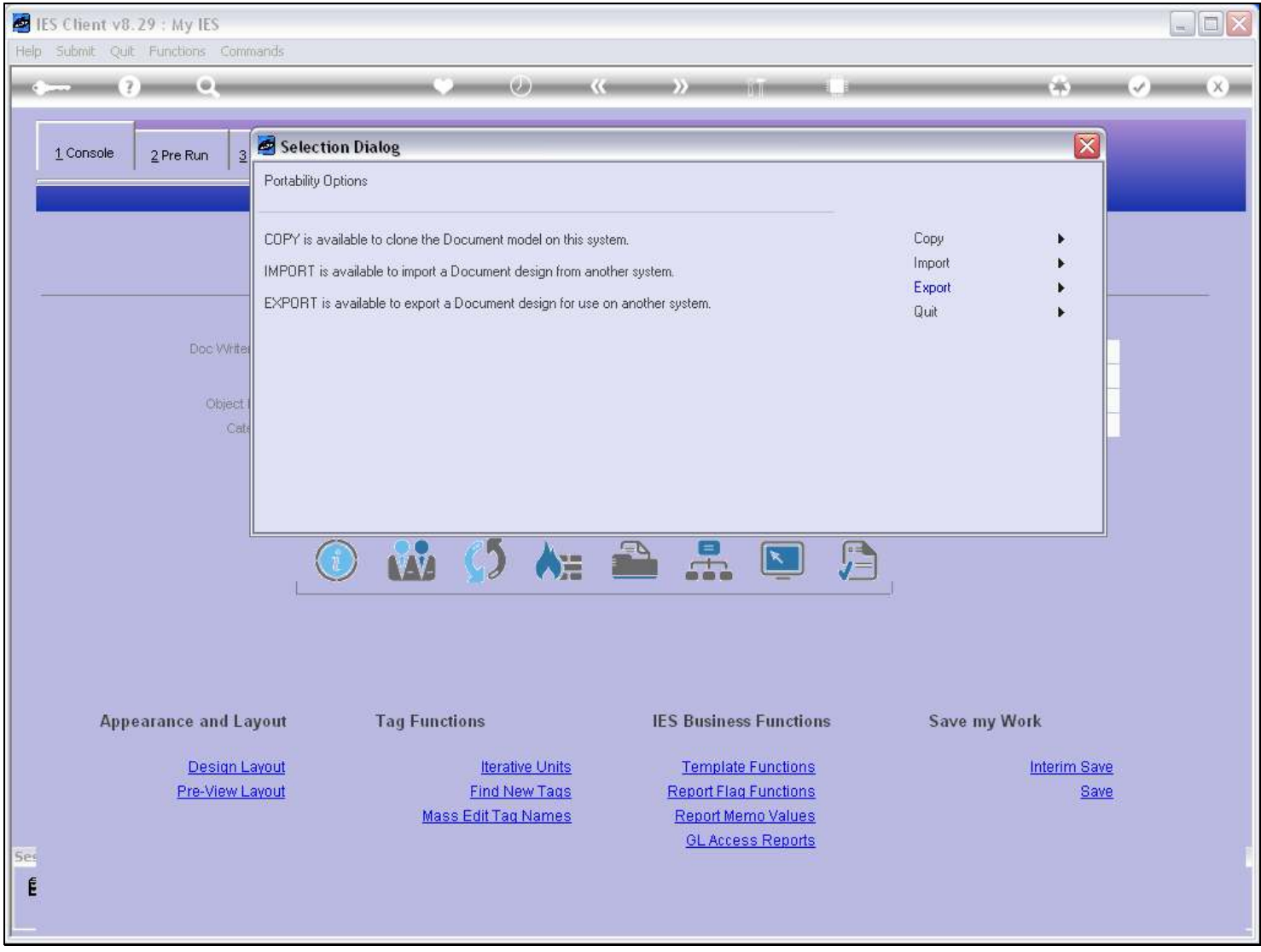

## Slide notes

And we choose the Import option.

## Slide 6 - Slide 6

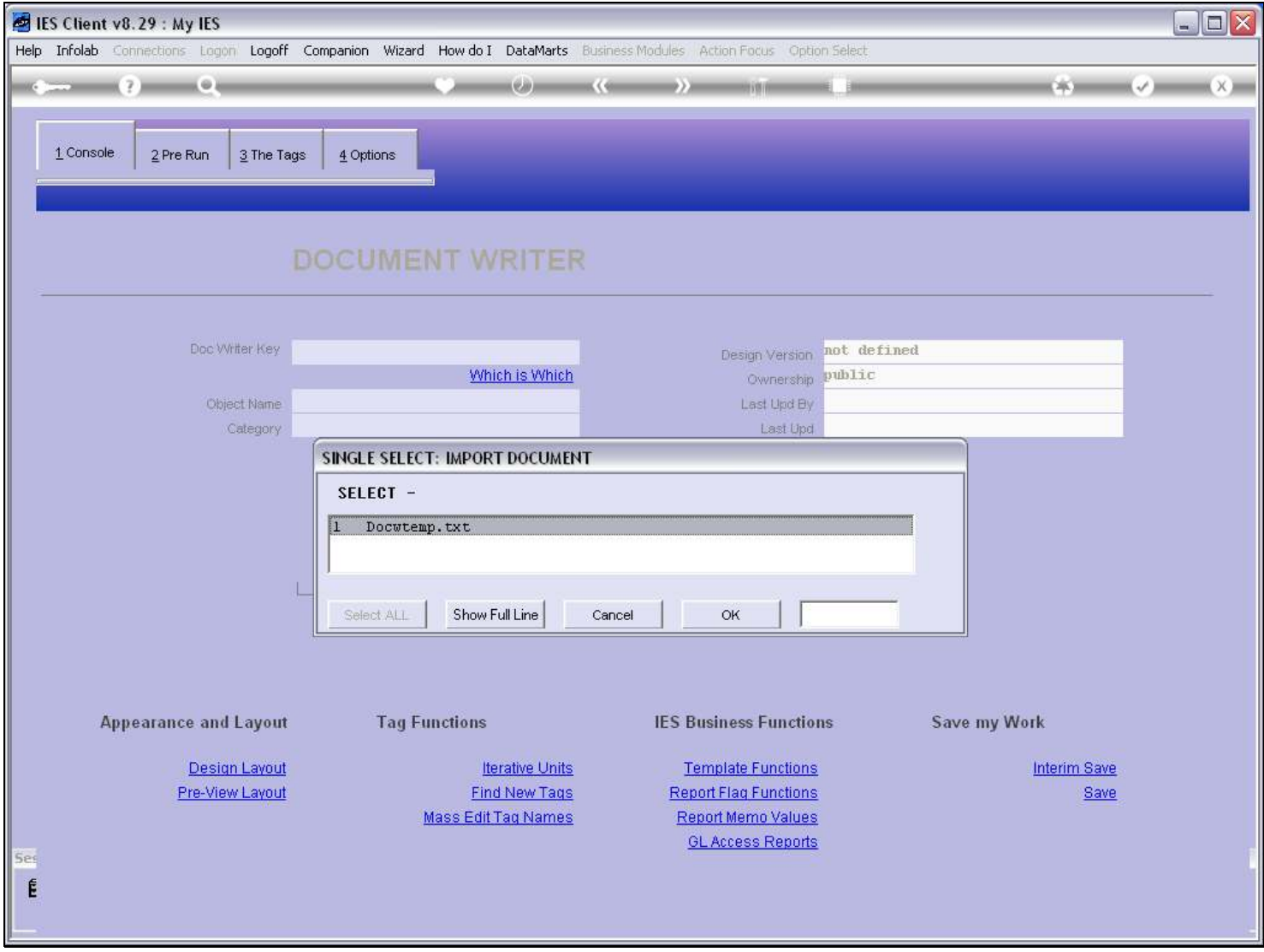

## Slide notes

The system will only offer suitable Files that are recognized on the BRIDGE folder.

## Slide 7 - Slide 7

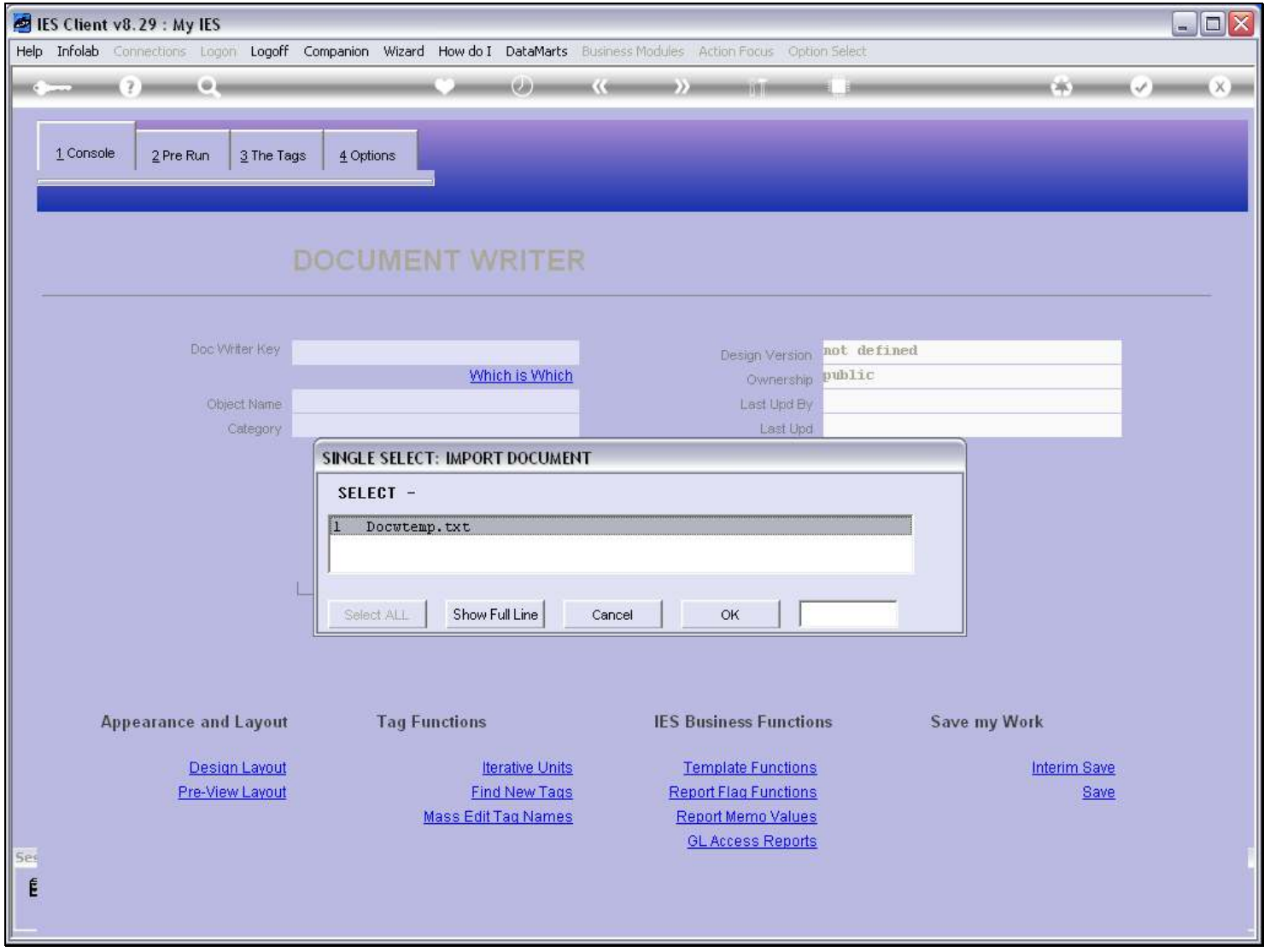

## Slide 8 - Slide 8

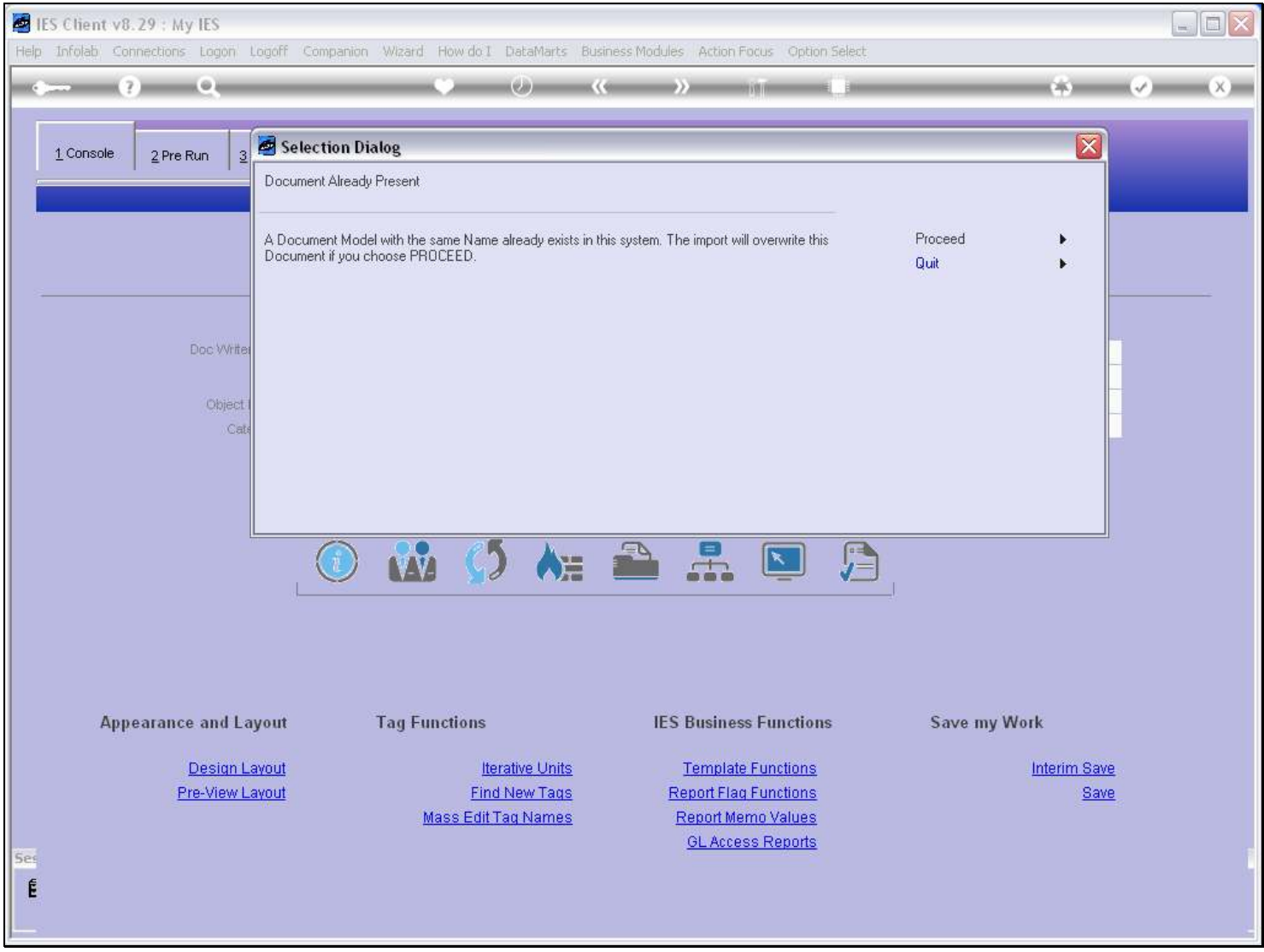

#### Slide notes

If a Report with the same Key already exists locally, then we are prompted and need to confirm whether the Import may overwrite the local version.

#### Slide 9 - Slide 9

# Slide 10 - Slide 10

| IES Client v8.29 : My IES                                                                                             |                                                                                 |                                                                                               |                                                                                                    |                 |                                   | $\Box$<br>es) |
|----------------------------------------------------------------------------------------------------|---------------------------------------------------------------------------------|-----------------------------------------------------------------------------------------------|----------------------------------------------------------------------------------------------------|-----------------|-----------------------------------|---------------|
| Help Infolab Connections Logon Logoff Companion Wizard How-do-I DataMarts Business-Modules Action-Focus Option-Select |                                                                                 |                                                                                               |                                                                                                    |                 |                                   |               |
|                                                                                                    |                                                                                 | (6.0)                                                                                         |                                                                                                    |                 | Жĭ                                |               |
| 1 Console<br>$\mathbf{3}$<br>2 Pre Run<br>Doc Writer<br>Object<br>Cat                                                 | Selection Dialog<br>Document Already Present<br>Document if you choose PROCEED. |                                                                                               | A Document Model with the same Name already exists in this system. The import will overwrite this                                            | Proceed<br>Quit | $\overline{\mathsf{x}}$<br>٠<br>ь |               |
|                                                                                                    | LAZ                                                                             | 人生                                                                                            | $\mathbb{P}$<br>$\pm$<br>$\lfloor \mathbf{x} \rfloor$                                                                                        | 倉               |                                   |               |
| <b>Appearance and Layout</b><br>Design Layout<br>Pre-View Layout<br>Ses                                               |                                                                                 | <b>Tag Functions</b><br><b>Iterative Units</b><br><b>Find New Tags</b><br>Mass Edit Tag Names | <b>IES Business Functions</b><br><b>Template Functions</b><br><b>Report Flag Functions</b><br>Report Memo Values<br><b>GL Access Reports</b> | Save my Work    | Interim Save<br>Save              |               |
|                                                                                                    |                                                                                 |                                                                                               |                                                                                                    |                 |                                   |               |

Slide notes

# Slide 11 - Slide 11

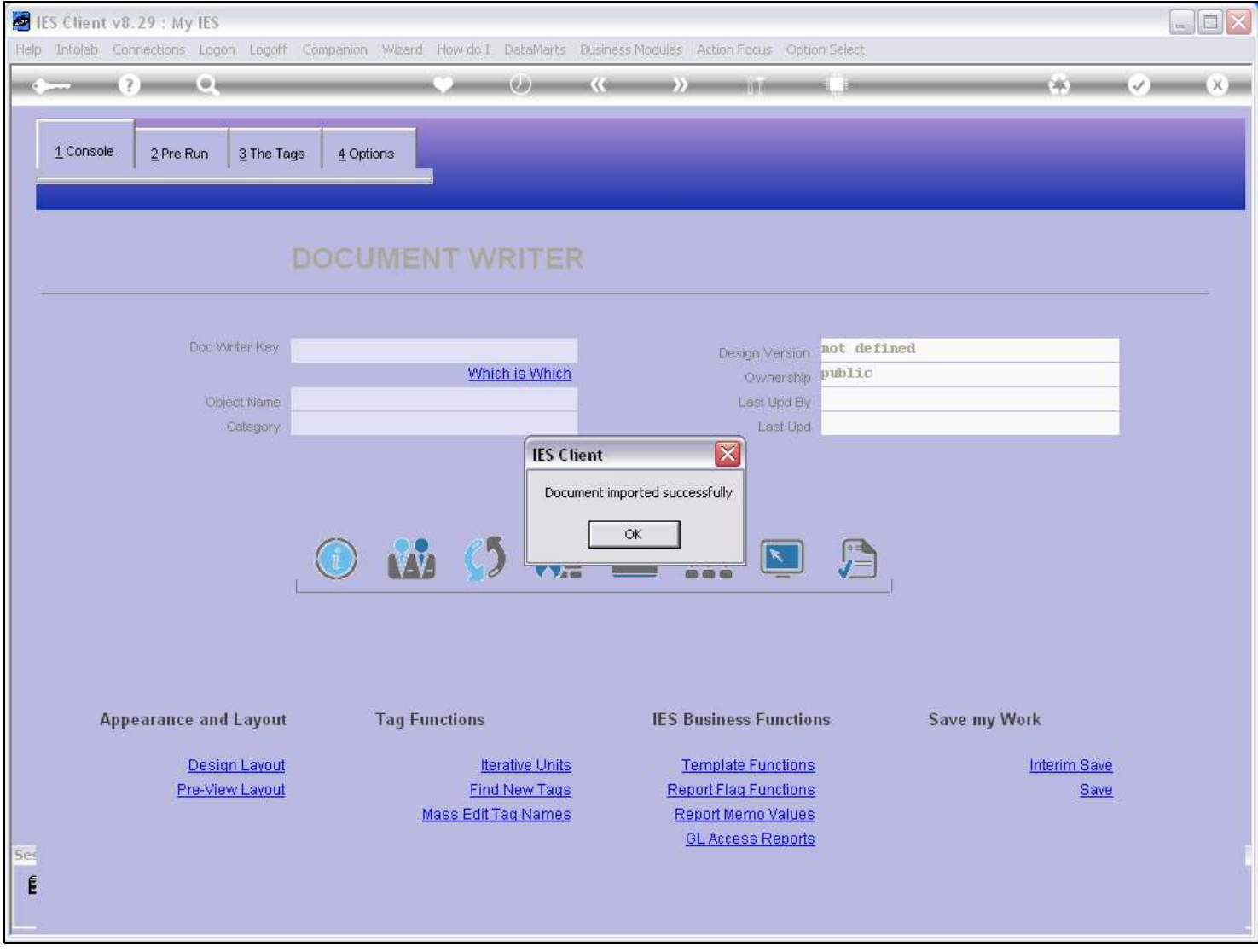

Slide notes

## Slide 12 - Slide 12

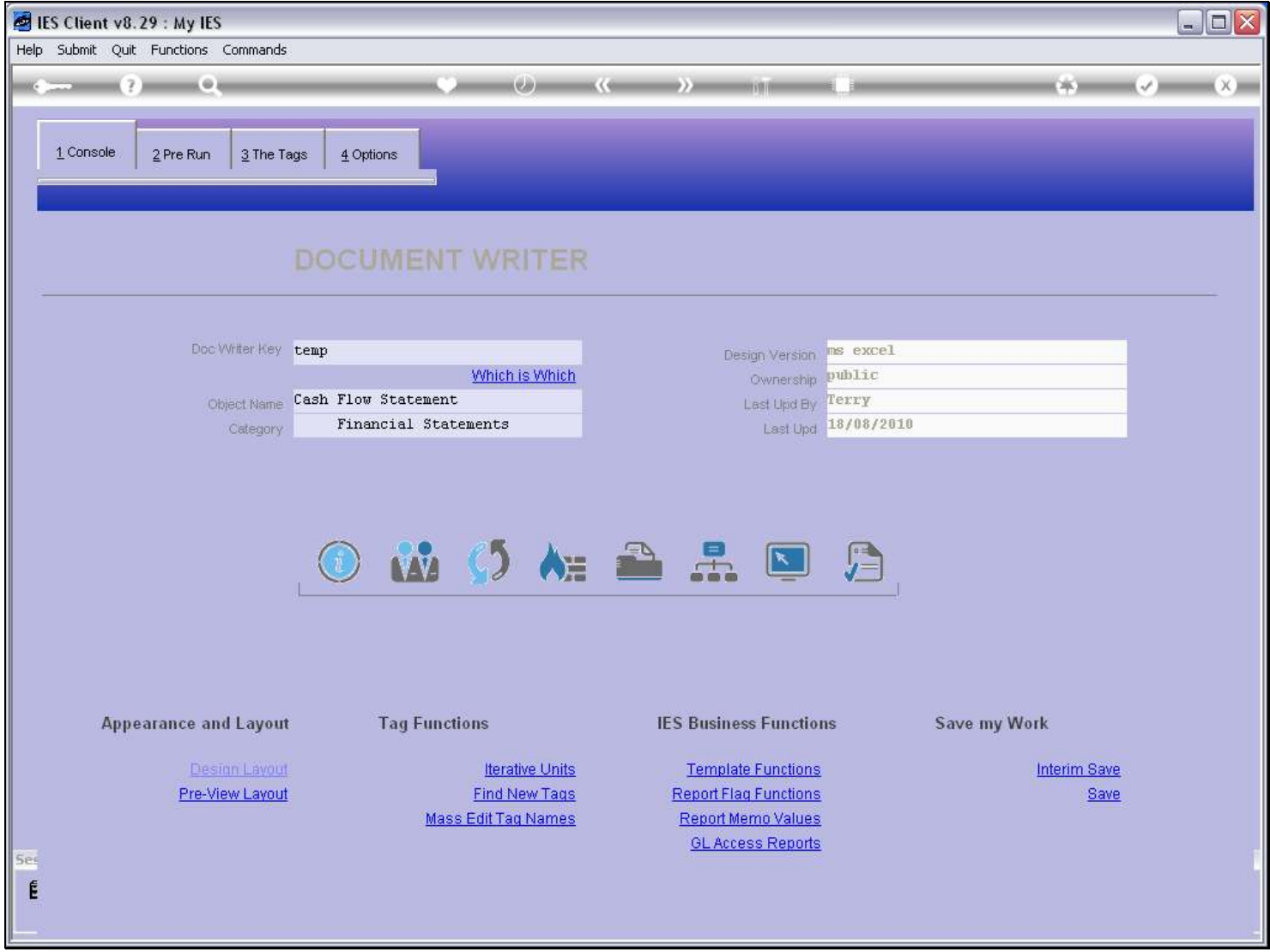

#### Slide notes

The newly imported Report is placed on the DocWriter console, or if not, can be retrieved from the lookup.

## Slide 13 - Slide 13

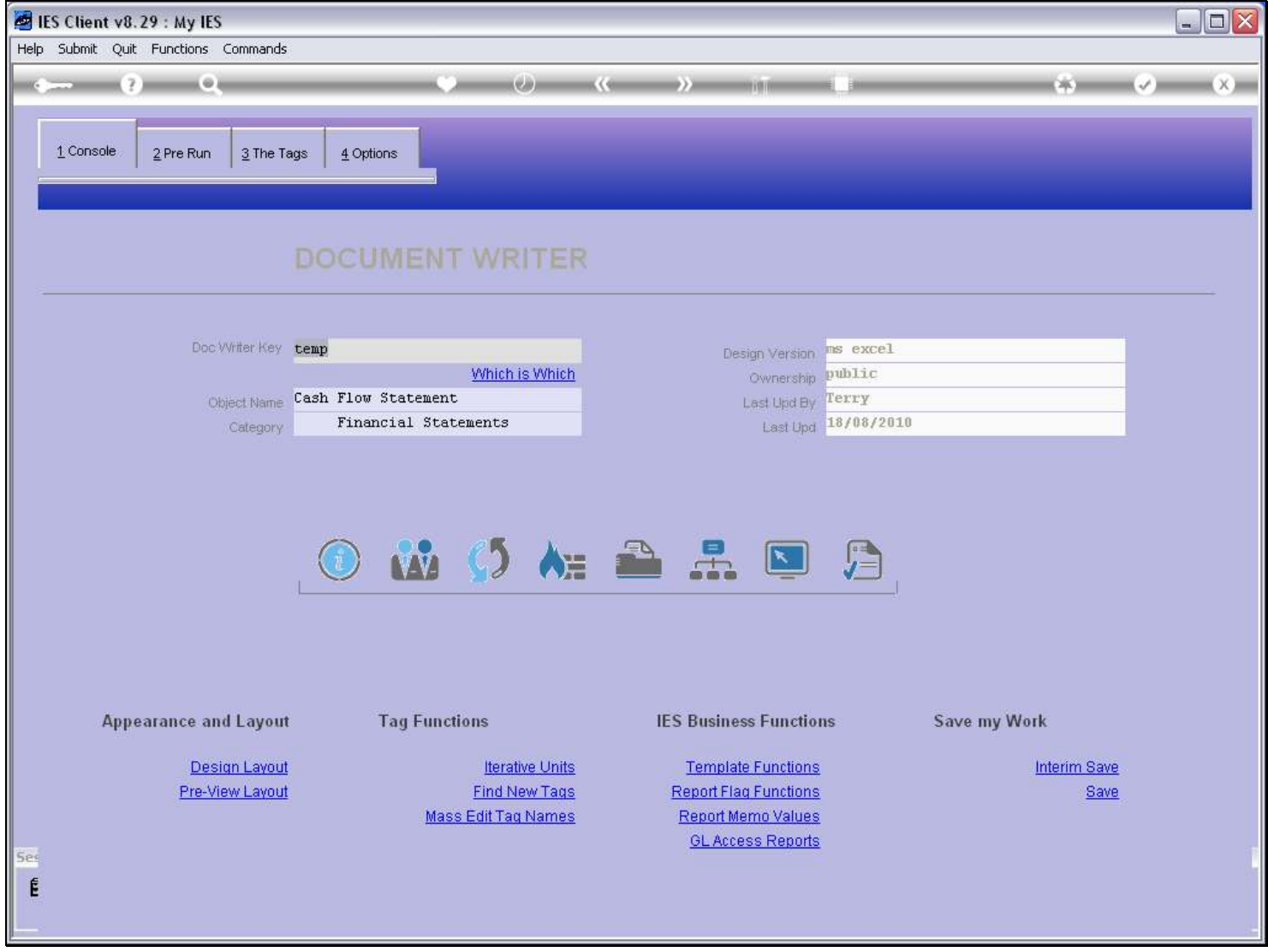

Slide notes

## Slide 14 - Slide 14

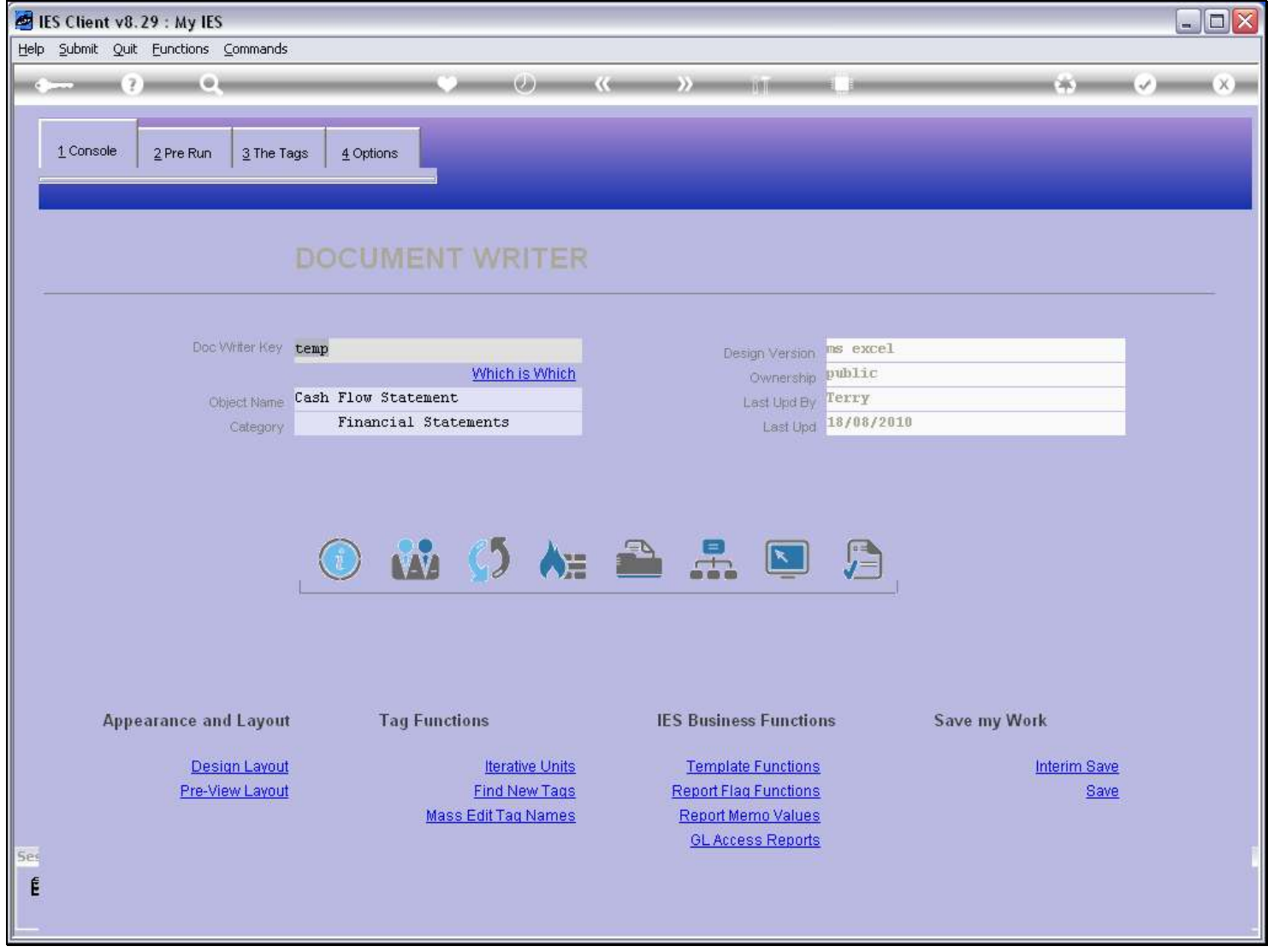

Slide notes